## **Comment utiliser Apple Maps hors ligne iPhoneVie**

Donna Schill, rédactrice en chef d'iPhone Life :

Apple a continué d'améliorer son application Maps à chaque itération d'iOS. Apple Maps a depuis longtemps fait ses preuves en tant qu'application de navigation fiable, à égalité avec des concurrents comme Google Maps et Waze.

Malgré cela, il lui manquait une fonctionnalité cruciale, qu'iOS 17 a finalement ajoutée : les cartes hors ligne.

## **Pourquoi vous allez adorer cette astuce :**

- **Utilisez Apple Maps hors ligne même lorsque votre connexion est faible.**
- **Téléchargez des cartes pour votre région afin d'enregistrer des données.**
- **Ne vous perdez plus jamais dans votre ville, même si vous perdez le signal ou les données.**

## **Configuration requise**

*Cette astuce fonctionne sur les iPhones exécutant iOS 17 ou version ultérieure, ou les iPads compatibles cellulaires exécutant iPadOS 17 ou version ultérieure. Découvrez comment effectuer la mise à jour vers [iOS](https://www.iphonelife.com/content/how-to-update-to-ios-11-iphone-ipad) 17 et [iPadOS 17](https://www.iphonelife.com/content/how-to-download-ipados-14-update-your-ipad-to-latest-apple-software).*

Si vous ne disposez pas d'une forte réception cellulaire dans un endroit particulier ou si vous voyagez à l'étranger et que vous avez besoin d'une carte de la région, vous pouvez désormais télécharger la carte et obtenir des itinéraires même hors ligne.

Pour plus de trucs et astuces sur l'iPhone, n'oubliez pas de [vous inscrire à notre newsletter gratuite Astuce du](https://www.iphonelife.com/dailytips?utm_source=tip&utm_medium=referral&utm_campaign=intext) [jour](https://www.iphonelife.com/dailytips?utm_source=tip&utm_medium=referral&utm_campaign=intext).

Vous devriez être invité à télécharger une carte hors ligne de votre région d'origine lorsque vous ouvrez l'application Plans pour la première fois après la mise à jour vers iOS 17, mais si ce n'est pas le cas, voici comment télécharger manuellement des cartes sur iPhone :

1. Ouvrez **l'application Plans**.

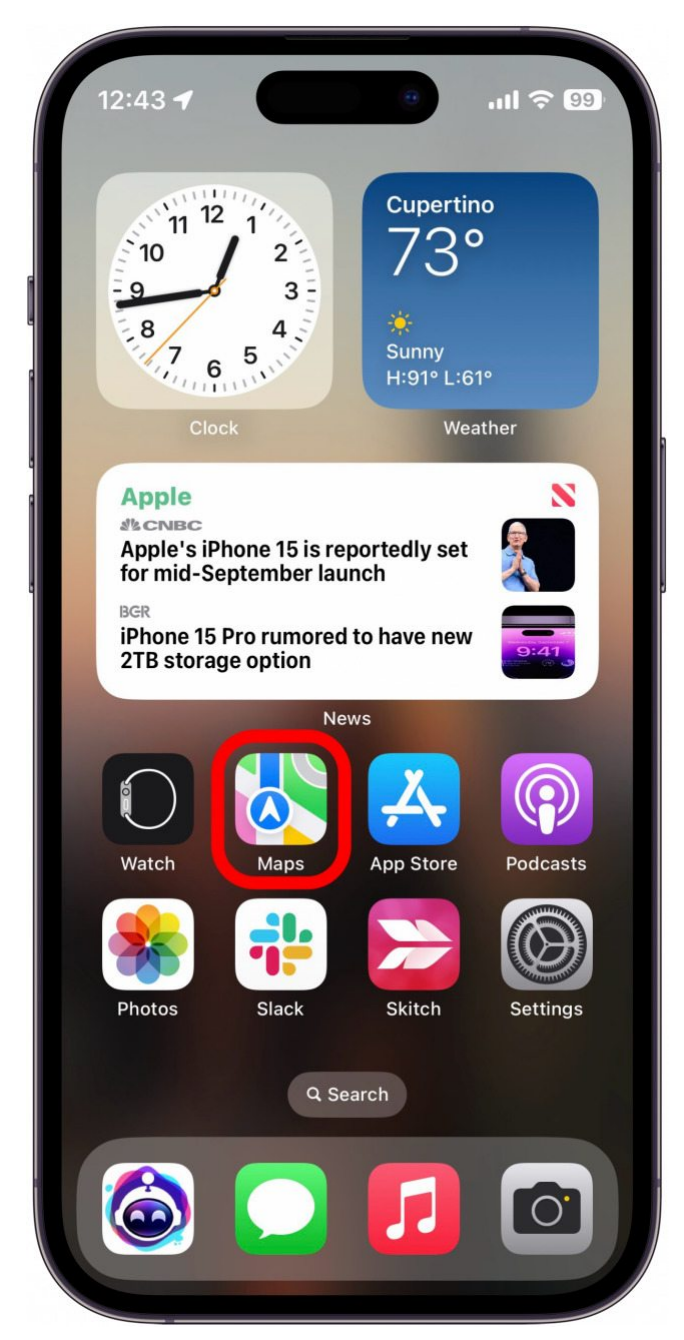

2. Appuyez sur **l'icône de votre profil** à côté de la barre de recherche.

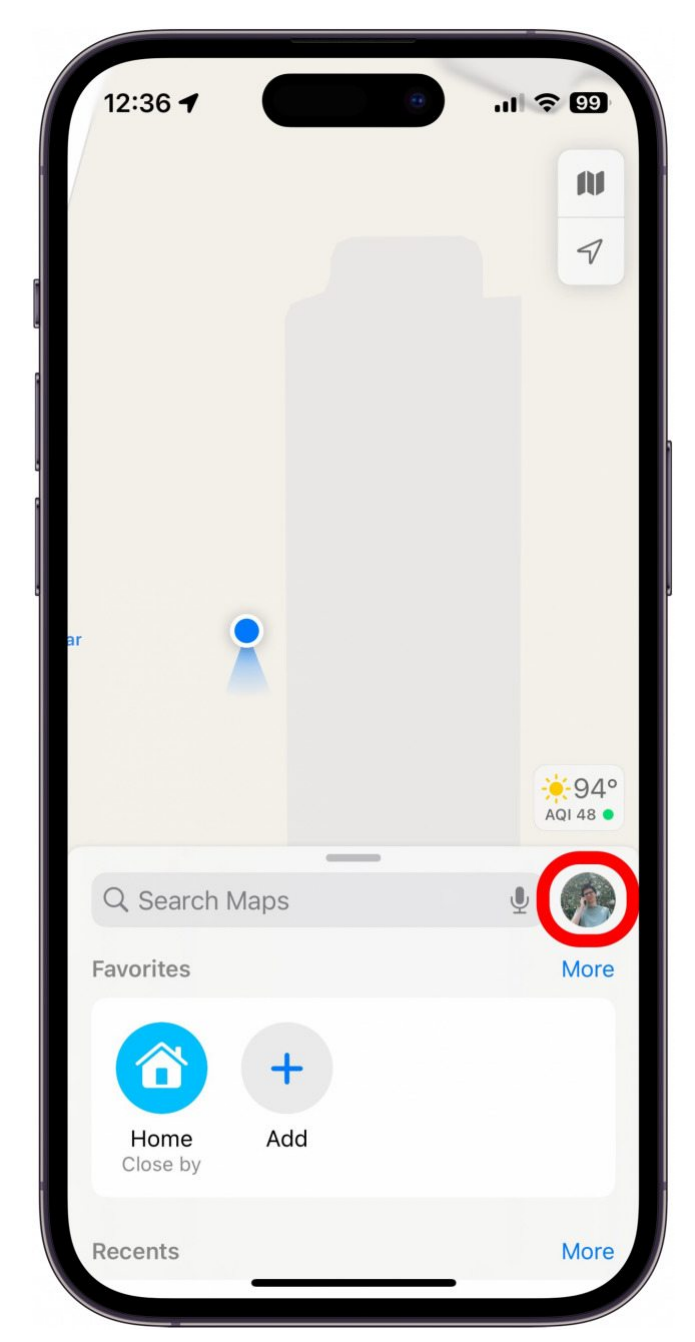

3. Appuyez sur **Cartes hors connexion**.

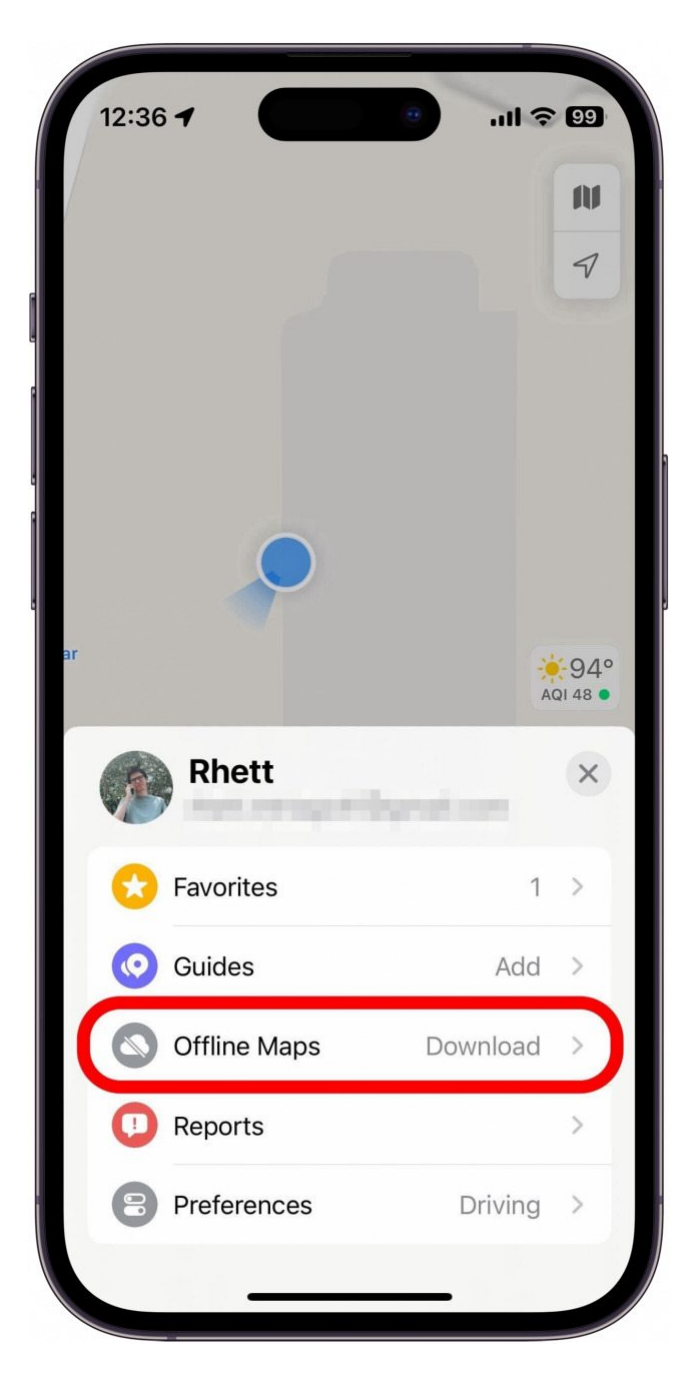

## **Vous appréciez votre conseil du jour ?**

Si vous souhaitez en savoir plus sur l'abonnement premium payant d'iPhone Life, [cliquez ici](https://insider.iphonelife.com/?t_ch=email&t_sch=daily&t_cmp=intext&utm_source=daily&utm_medium=email&utm_campaign=intext) 4. Appuyez sur **Télécharger une nouvelle carte**.

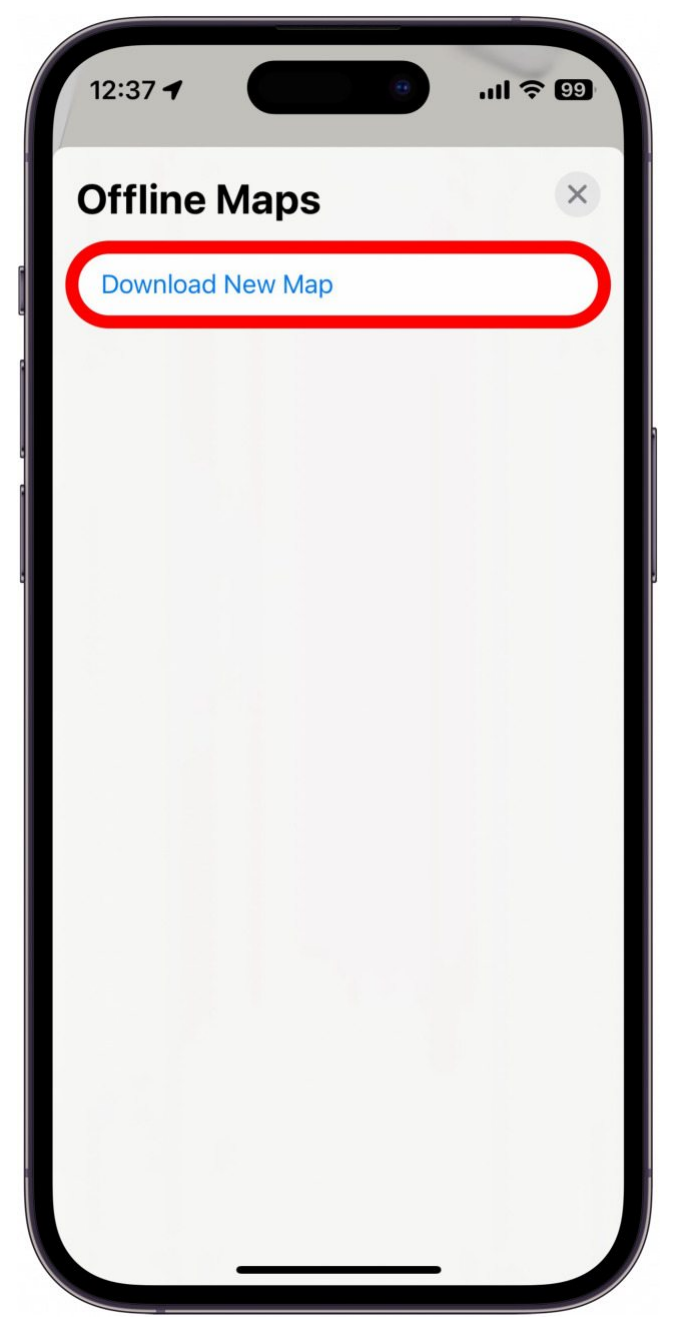

5. Vous pouvez ensuite sélectionner l'emplacement de votre carte hors ligne.

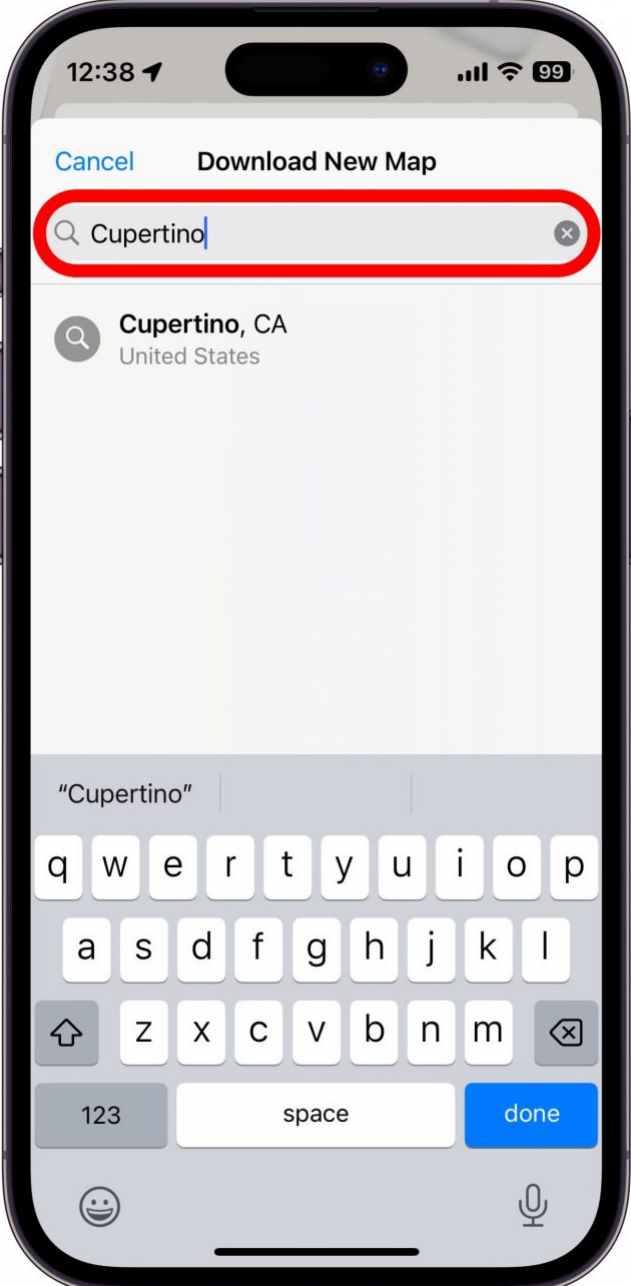

6. Vous pouvez faire glisser les coins de la carte pour redimensionner la zone téléchargeable afin d'économiser de l'espace ou d'agrandir une zone de la carte.

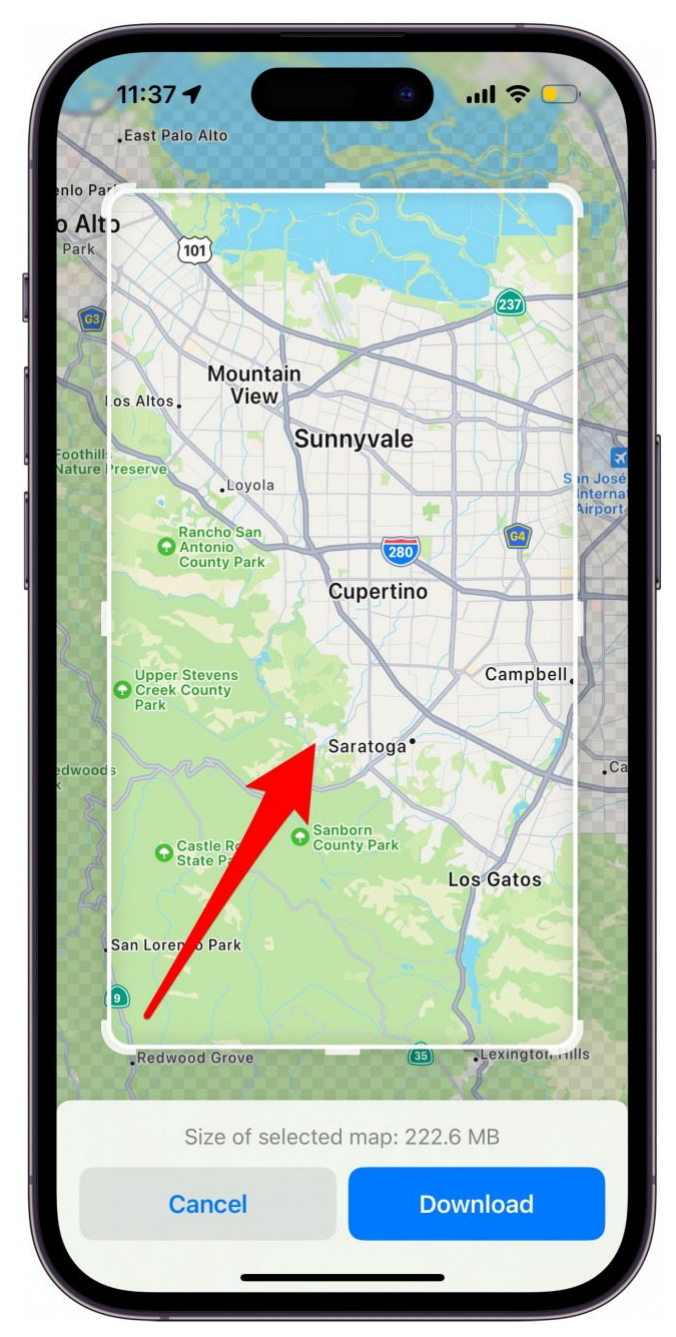

7. Appuyez sur **Télécharger** pour télécharger la carte.

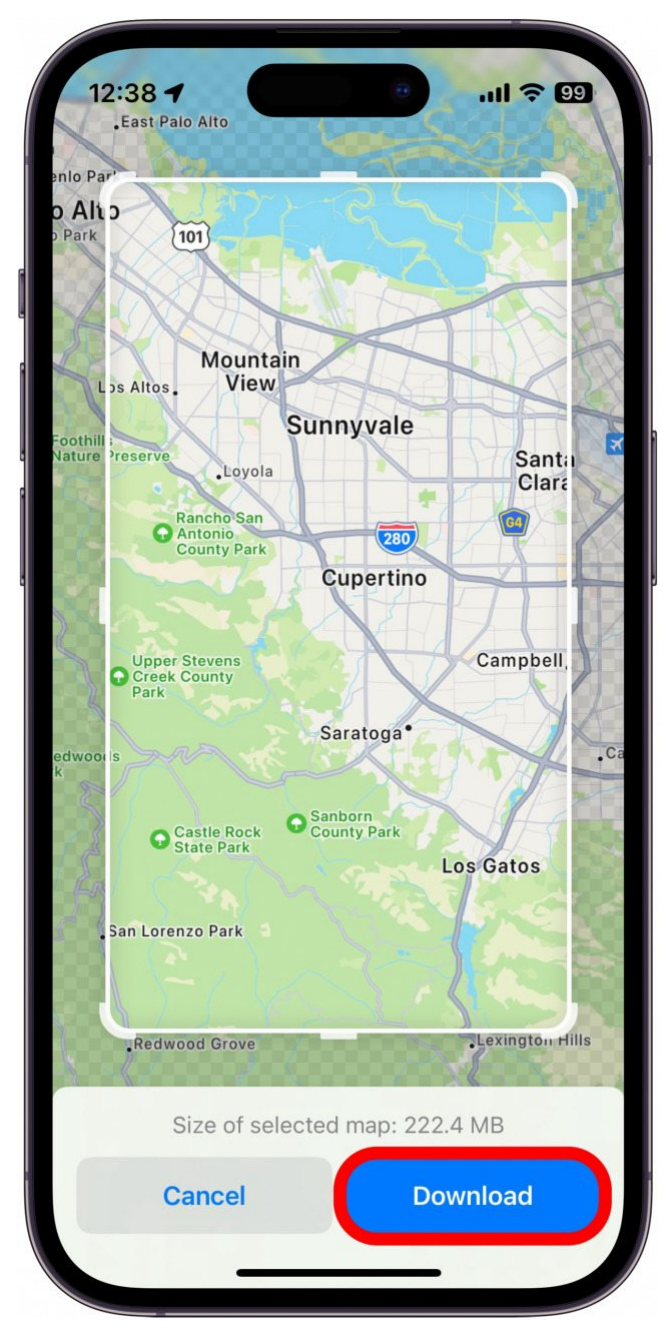

8. Une fois que vous avez téléchargé vos cartes, vous pourrez ajuster une variété de paramètres, notamment autoriser les téléchargements en Wi-Fi ou sur un réseau cellulaire, activer ou désactiver les mises à jour automatiques, optimiser le stockage de votre iPhone ou utiliser uniquement les cartes hors ligne.

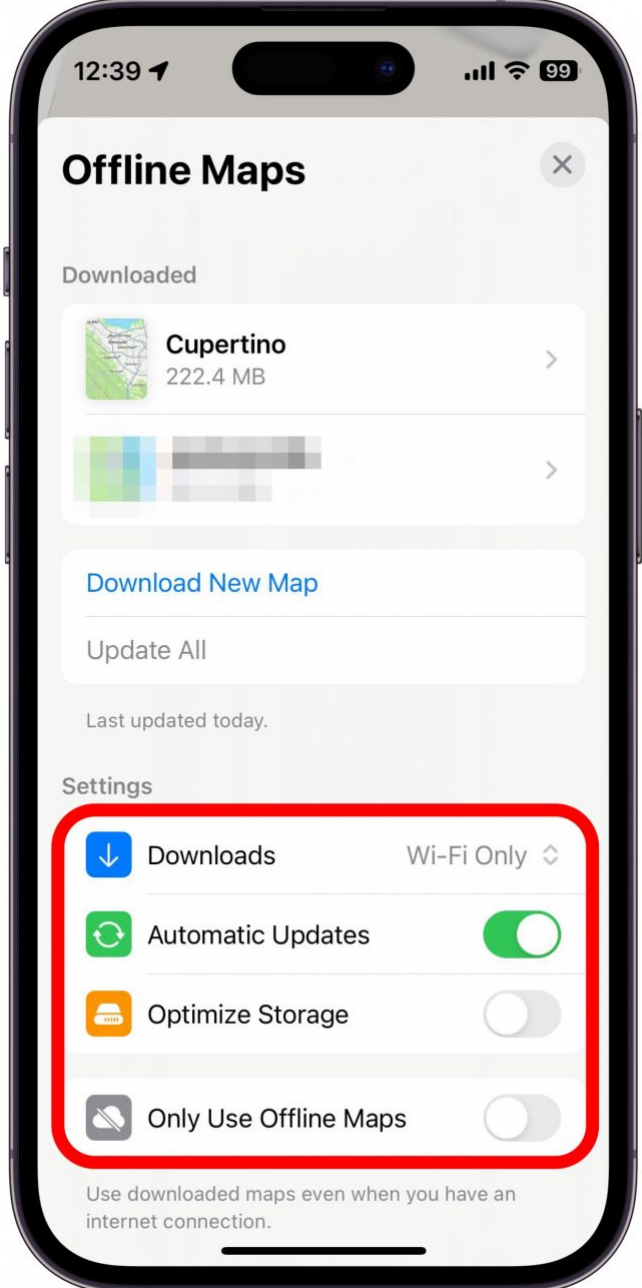

Vous pouvez accéder à vos paramètres de carte hors connexion ou télécharger de nouvelles cartes en suivant les étapes 1 et 2.

S'il est connecté à votre iPhone, vous pouvez également continuer à utiliser Apple Maps hors ligne sur votre Apple Watch.

*Recherche et mise en page par: Michel Cloutier CIVBDL 20231025 "C'est ensemble qu'on avance"*